# Web Community Manager Amplify Your Ally Score – MS Word & PowerPoint

#### **Blackboard**

#### The session will begin shortly.

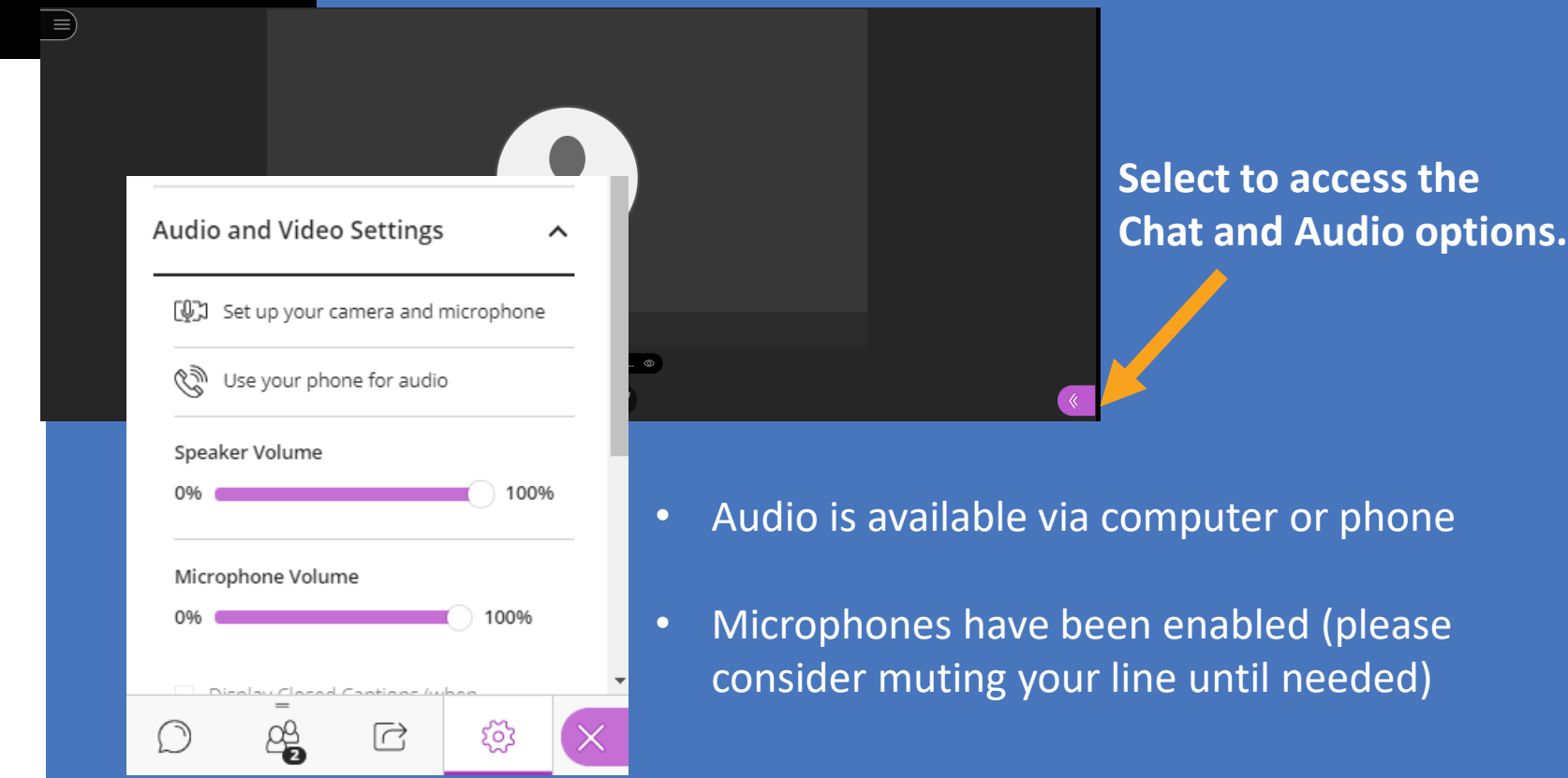

# Web Community Manager Amplify Your Ally Score – MS Word & PowerPoint

**Blackboard** 

Today's Presenter: Tamatha Leuschen

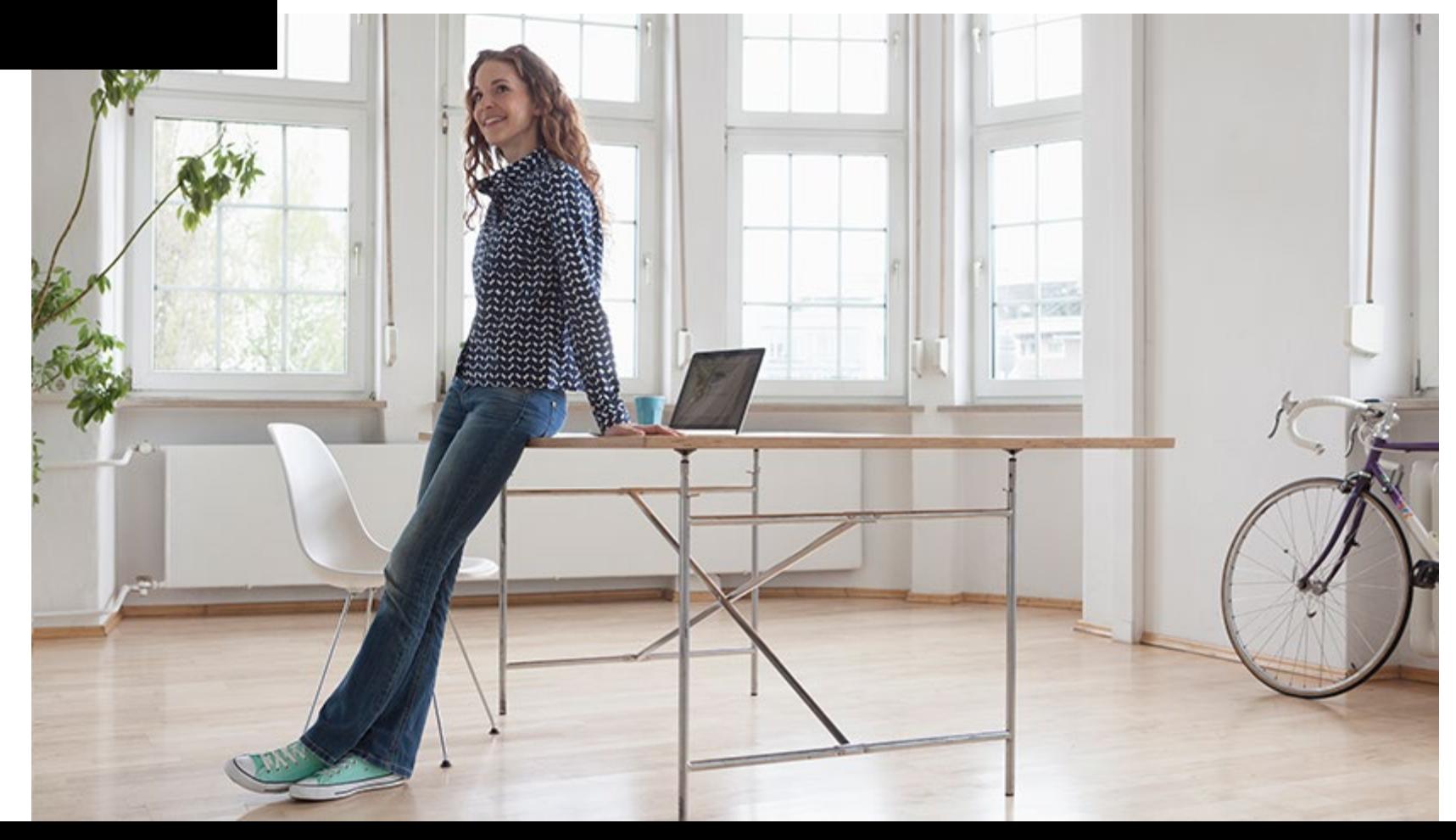

### Session Information

- **Today's Session Length:** Approximately 2 hours.
- **Session Structure:** Presentation with hands-on practice opportunities
- Today's session will be conducted using
	- Blackboard Collaborate,
	- Microsoft Office 365 Desktop Applications
	- Notepad

Disclaimer: The content in this presentation was prepared for informational purposes only. The information contained herein is not intended to constitute legal advice and you should consult with your own attorney when developing your online accessibility program and policy. Blackboard assumes no liability in connection to this presentation and any information contained here in.

### Today's Topics

- Review Common Accessibility Issues for Digital Resources
- Analyze MS Office File Issues reported by Ally
- Demonstrate How to Access Instructor Feedback
- Evaluate and improve the Ally Score for a
	- MS Word Document
	- MS PowerPoint Presentation
- Compare and Contrast Instructor Feedback results

#### Common Accessibility Issues for Digital Resources

- Improper use of headers.
- Incorrectly built lists.
- Empty links or links without descriptive text.
- Missing alternative text tags in images.
- Using tables incorrectly.
- Uploaded Files/Documents that are not built accessibly.
- Color contrast issues.
- Readability
- Videos missing closed captioning or no transcript

Note: The Web Content Accessibility Guidelines are authored and implemented by the US Office of Civil Rights.

### What does ALLY scan for in **MS Office Files**?

Office document checklist - This includes Microsoft® Word, Microsoft® PowerPoint®.

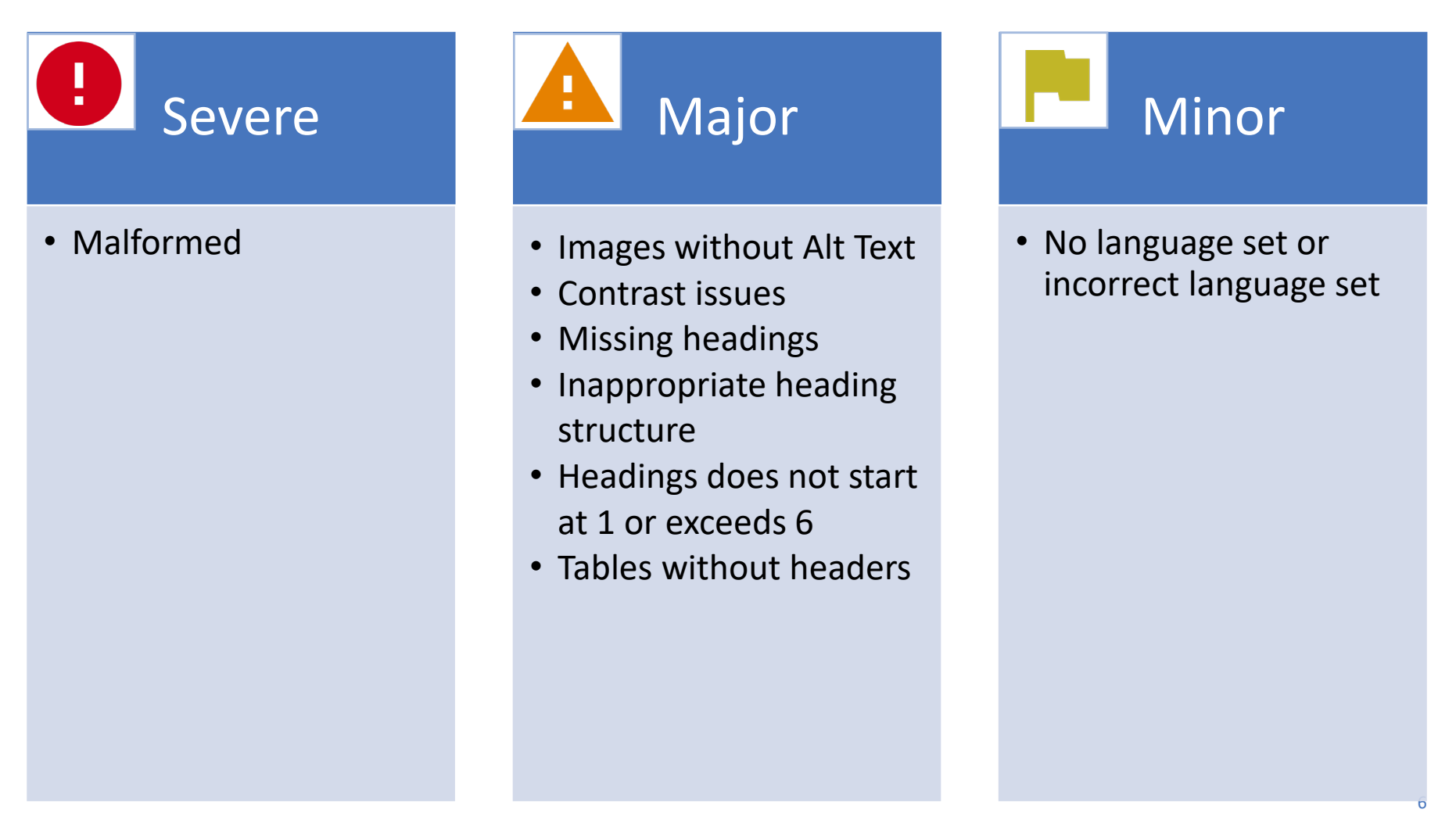

# Improve for the Ally Scan and WCAG Guidelines

#### MS Word

- Improper use of headers.
- Missing alternative text tags in images.
- Using tables incorrectly.
- Color contrast issues.
- Incorrectly built lists.
- Empty links or links without descriptive text (screentip).

#### **PowerPoint**

- Improper use of headers and slide titles.
- Missing alternative text tags in images.
- Using tables incorrectly.
- Color contrast issues.
- Incorrectly built lists.
- Empty links or links without descriptive text (screentip).

#### Instructor Feedback

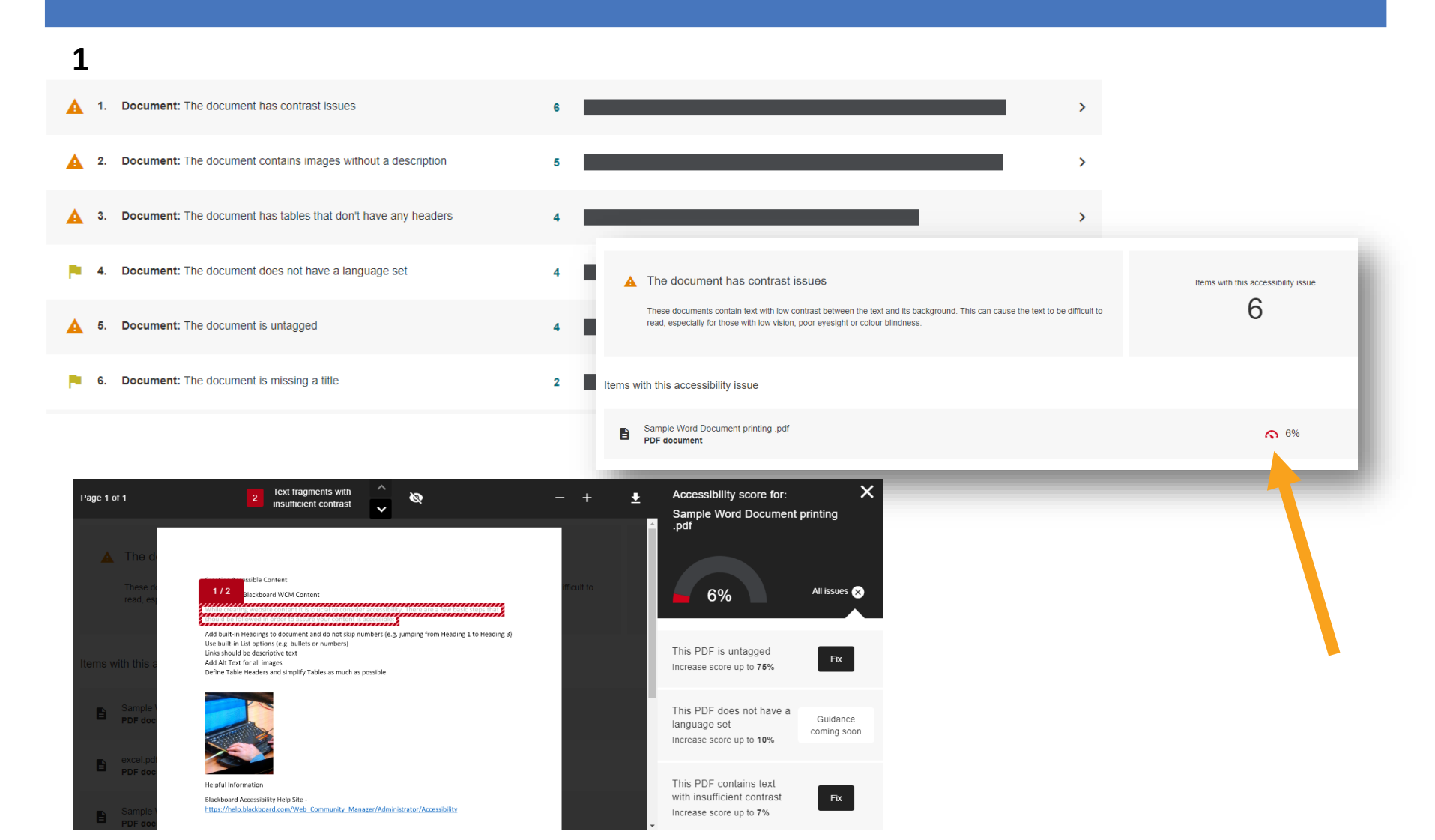

#### Workshop Resource Webpage

#### Download the sample files:

- Word Document
- PowerPoint

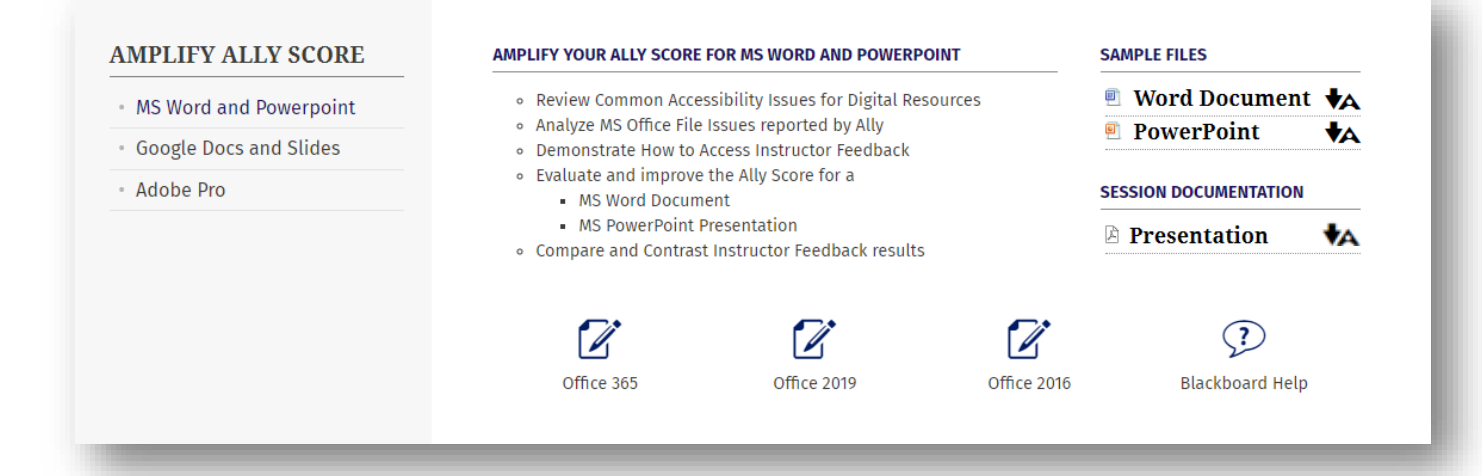

#### **Workshop Website** [https://tinyurl.com/AmplifyAllyMSOffice](https://sw00000004.schoolwires.net/domain/2167)

### MS Word

- **Open the Word Doc**
- **Show Ribbon and Tabs**
- **Initiate Accessibility Checker**

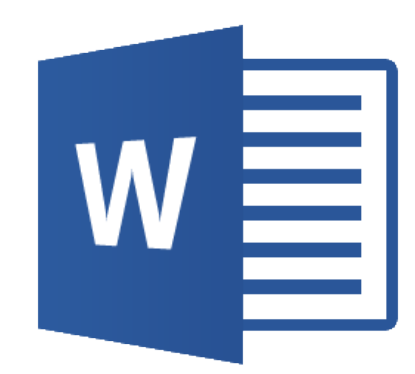

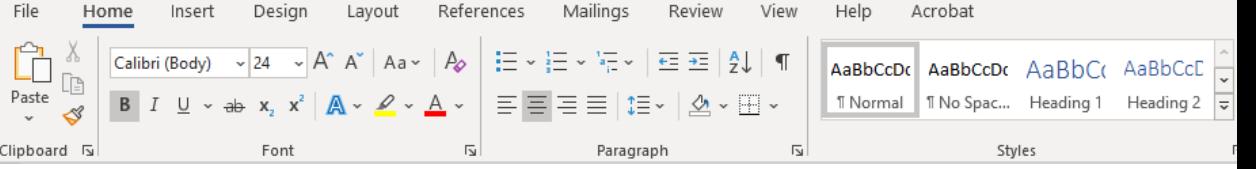

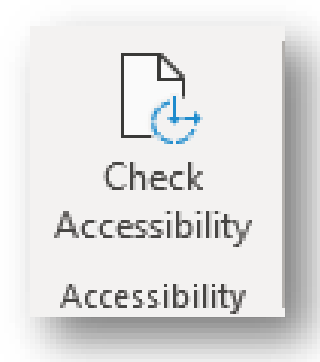

### Microsoft Accessibility Checker

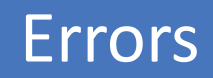

• Very difficult or impossible for people with disabilities to access.

Warnings

• In most cases but not all content is difficult to access.

#### **Tips**

• Content that can be accessed but could be better organized or presented .

#### Contrast

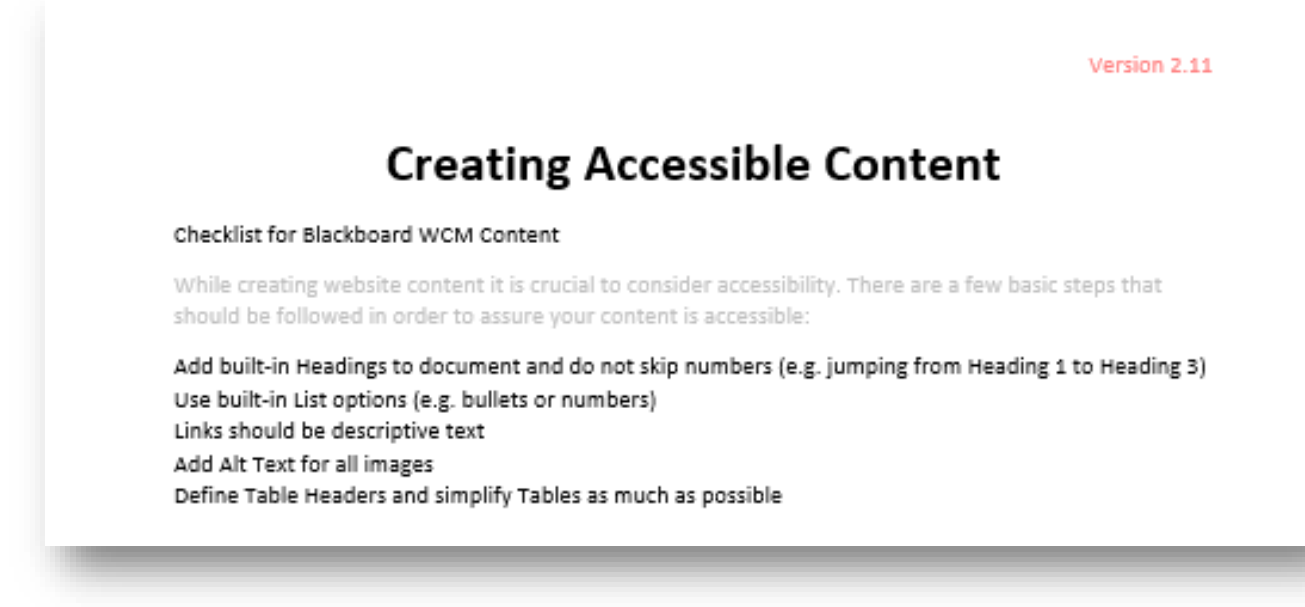

- Low contrast can make content difficult to read
- Check contrast for WCAG AA rating (4.5:1 Ratio)

### Heading Structure

- Breaks up longer content
- Allows screen reader to navigate quickly from heading to heading.
- Use ONLY for logical structure NOT sizing.
- Only titles and subtitles should be marked as headings, NOT body text.
- Use Styles in MSWord to create headings. The format of each may be modified and saved.

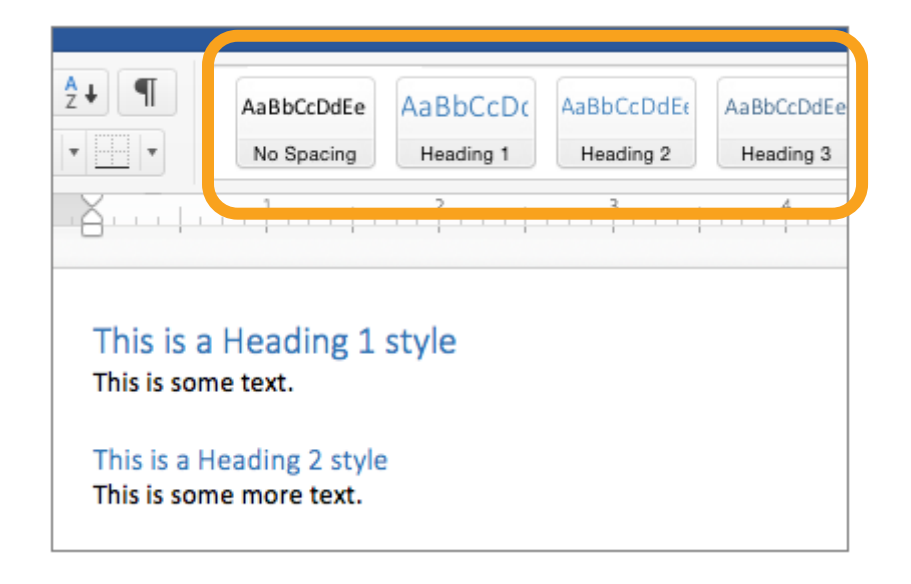

#### Sample Document with Headings Applied

#### Document Title (Heading Style 1)

#### **Topic 1 (Heading Style 2)**

Normal Paragraph Style: Bacon ipsum dolor amet venison meatball spareribs pork beef ribs flank chicken. Shoulder strip steak prosciutto short loin picanha. Brisket pork loin cupim rump, shankle alcatra biltong t-bone bacon buffalo tongue sausage chicken pig. Sausage ground round chicken corned beef pig frankfurter bacon jerky ham salami picanha prosciutto.

#### **Topic 2 (Heading Style 2)**

#### Subtopic A (Heading Style 3)

Normal Paragraph Style: Buffalo lorem turkey ut nisi chicken prosciutto voluptate laborum tri-tip dolore biltong proident ham pork loin. Spareribs kielbasa aliquip nulla, quis dolore kevin chicken nisi ribeye bresaola t-bone laboris. Hamburger mollit voluptate, rump est pancetta labore anim porchetta. Lorem rump ut ham ut tenderloin aute. Aute picanha shank cupim dolore, brisket pancetta.

#### Subtopic B (Heading Style 3)

Normal Paragraph Style: Buffalo lorem turkey ut nisi chicken prosciutto voluptate laborum tri-tip dolore biltong proident ham pork loin. Spare ribs kielbasa aliquip nulla, quis dolore kevin chicken nisi ribeye bresaola t-bone laboris. Hamburger mollit voluptate, rump est pancetta labore anim porchetta. Lorem rump ut ham ut tenderloin aute. Aute picanha shank cupim dolore, brisket pancetta.

#### **Topic 3 (Heading Style 2)**

Normal Paragraph Style: Buffalo lorem turkey ut nisi chicken prosciutto voluptate laborum tri-tip dolore biltong proident ham pork loin. Spare ribs kielbasa aliquip nulla, quis dolore kevin chicken nisi ribeye bresaola t-bone laboris. Hamburger mollit voluptate, rump est pancetta labore anim porchetta. Lorem rump ut ham ut tenderloin aute. Aute picanha shank cupim dolore, brisket pancetta.

#### Sample Document with Headings and Table of Contents

#### **Table of Contents**

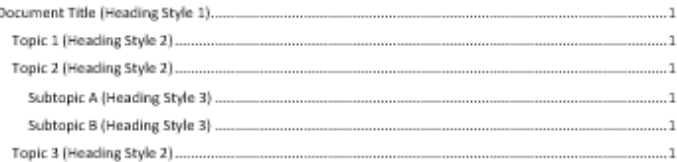

#### Document Title (Heading Style 1)

#### **Topic 1 (Heading Style 2)**

Normal Paragraph Style: Bacon ipsum dolor amet venison meatball spareribs pork beef ribs flank chicken. Shoulder strip steak prosciutto short loin picanha. Brisket pork loin cupim rump, shankle alcatra biltong t-bone bacon buffalo tongue sausage chicken pig. Sausage ground round chicken corned beef pig frankfurter bacon jerky ham salami picanha prosciutto.

#### **Topic 2 (Heading Style 2)**

#### Subtopic A (Heading Style 3)

Normal Paragraph Style: Buffalo lorem turkey ut nisi chicken prosciutto voluptate laborum tri-tip dolore biltong proident ham pork loin. Spareribs kielbasa aliquip nulla, quis dolore kevin chicken nisi ribeye bresaola t-bone laboris. Hamburger mollit voluptate, rump est pancetta labore anim porchetta. Lorem rump ut ham ut tenderloin aute. Aute picanha shank cupim dolore, brisket pancetta.

#### Subtopic B (Heading Style 3)

Normal Paragraph Style: Buffalo lorem turkey ut nisi chicken prosciutto voluptate laborum tri-tip dolore biltong proident ham pork loin. Spare ribs kielbasa aliquip nulla, quis dolore kevin chicken nisi ribeye bresaola t-bone laboris. Hamburger mollit voluptate, rump est pancetta labore anim porchetta. Lorem rump ut ham ut tenderloin aute. Aute picanha shank cupim dolore, brisket pancetta.

#### **Topic 3 (Heading Style 2)**

Normal Paragraph Style: Buffalo lorem turkey ut nisi chicken prosciutto voluptate laborum tri-tip dolore biltong proident ham pork loin. Spare ribs kielbasa aliquip nulla, quis dolore kevin chicken nisi ribeye bresaola t-bone laboris. Hamburger mollit voluptate, rump est pancetta labore anim porchetta. Lorem rump ut ham ut tenderloin aute. Aute picanha shank cupim dolore, brisket pancetta.

# Modify Heading Styles

(Windows)

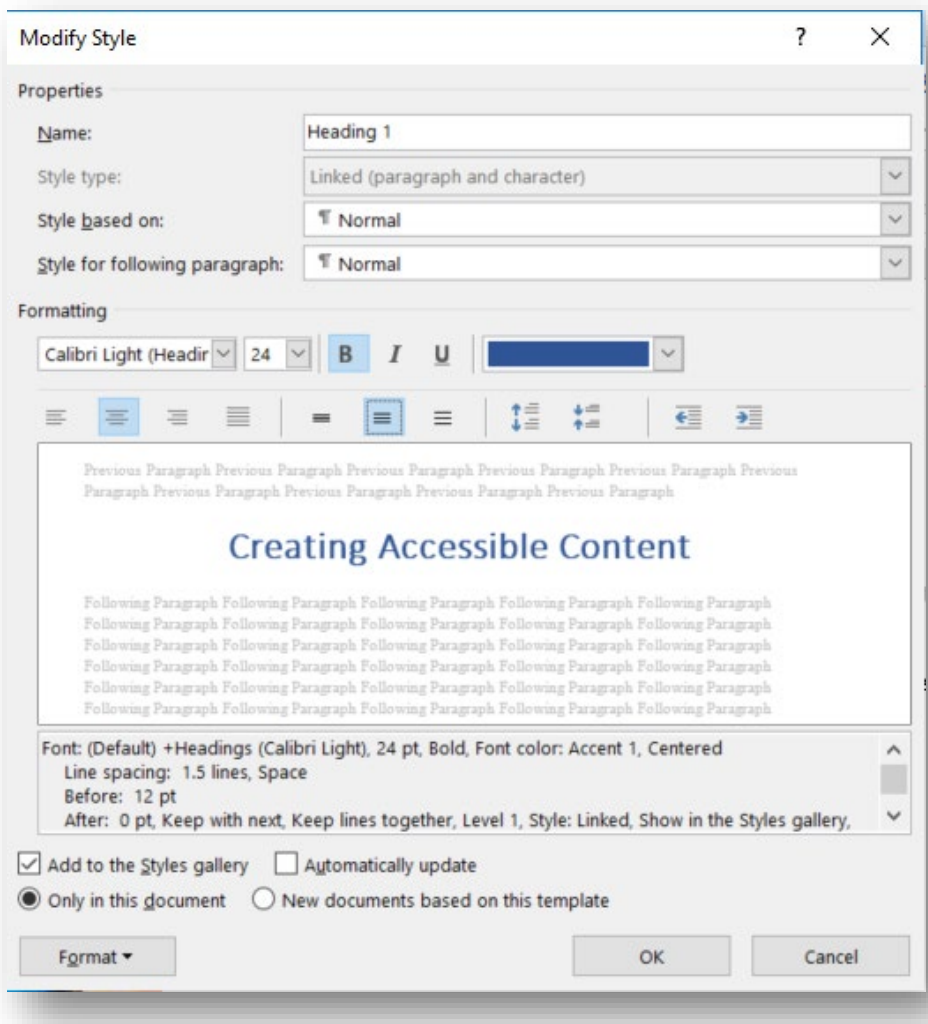

# Modify Heading Styles

(Mac)

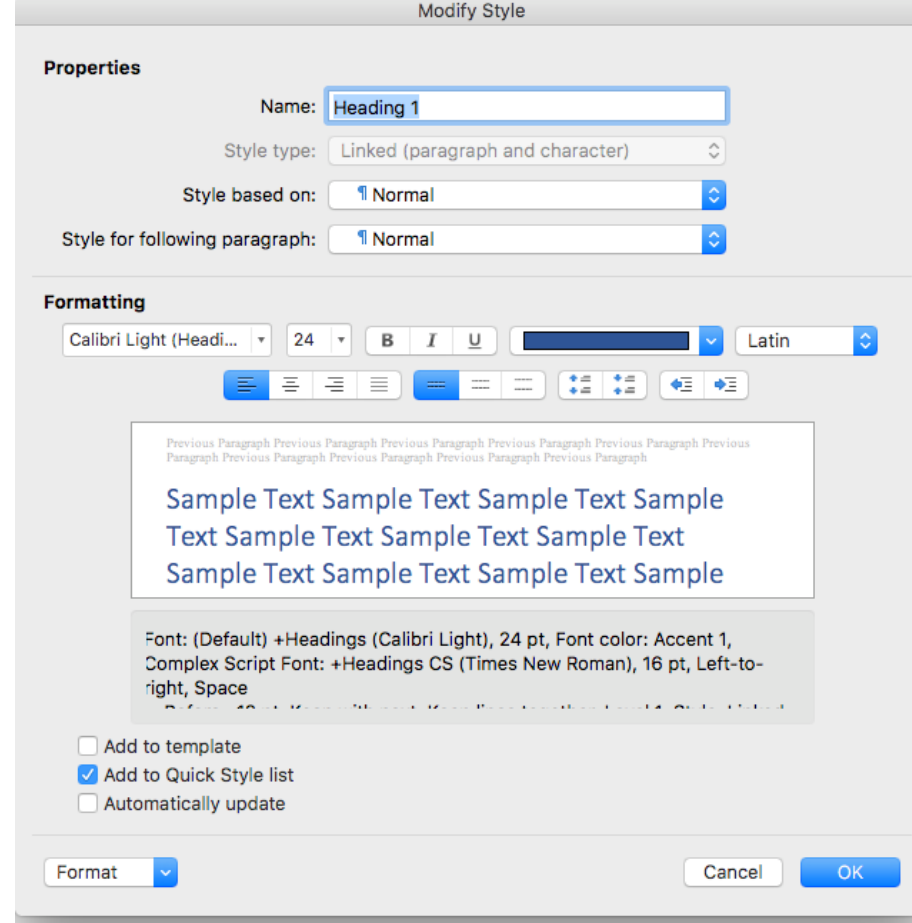

#### Lists

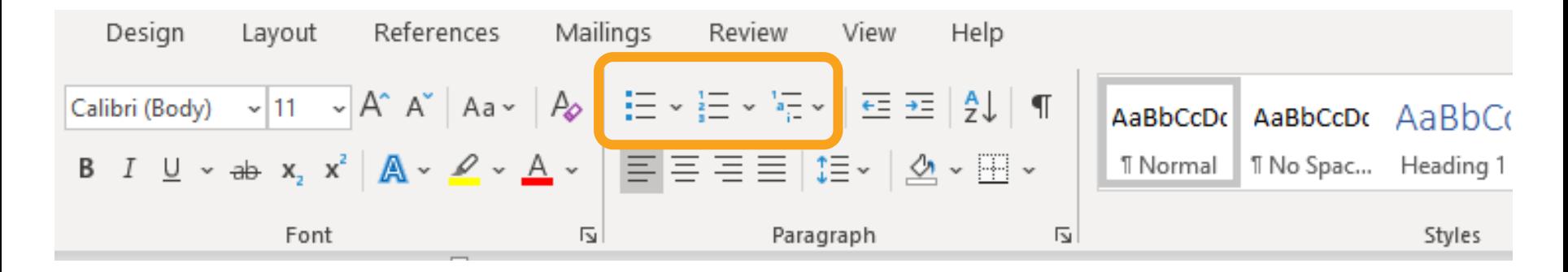

- Use Built-In Feature
- Requires Paragraph Return (not line return)
- Consider "Numbering" when order matters
- Consider "Bullets" when order doesn't matter

Note: Using built-in list tools is recommended when creating accessible lists.

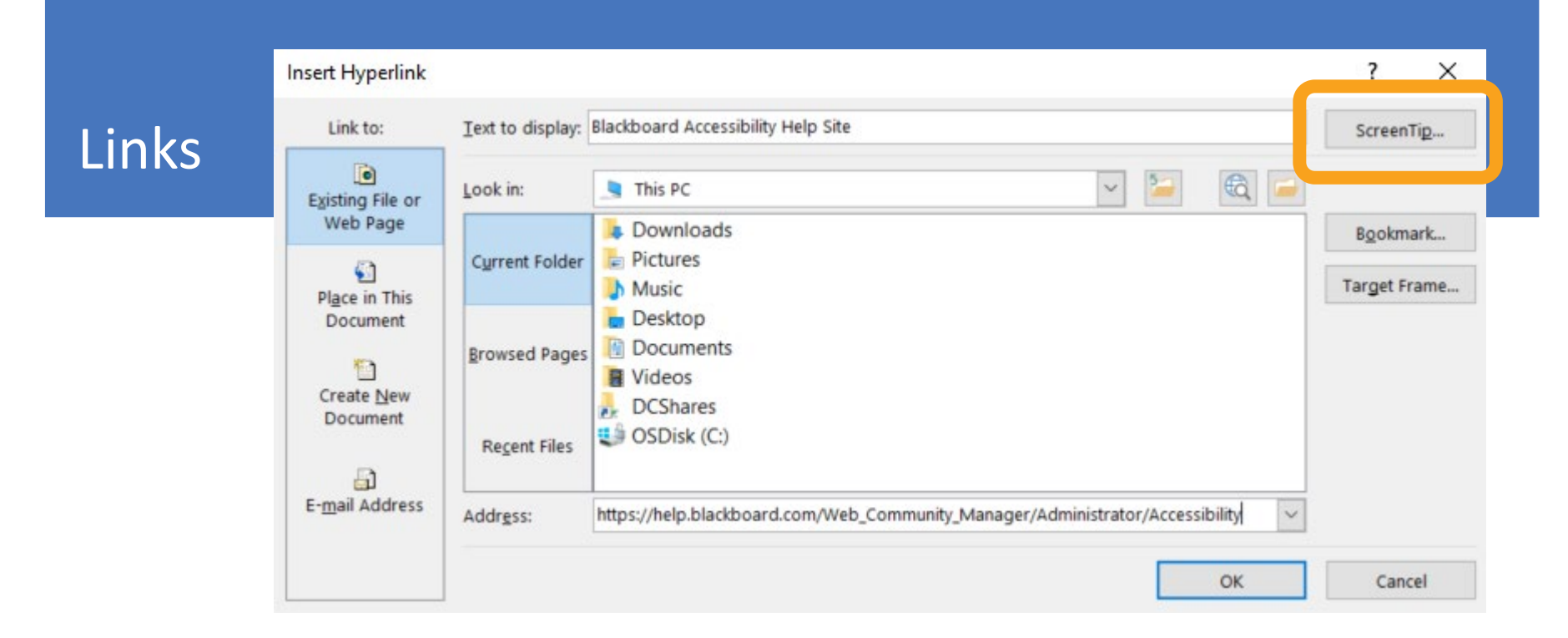

- Links should be clickable descriptive text.
	- Avoid URL as the text and "click here".
- Making clickable text longer.
- **ScreenTip** consider adding text that describes the link (Do not repeat linked text).

Note: Using the screentip is a recommended when creating accessible.

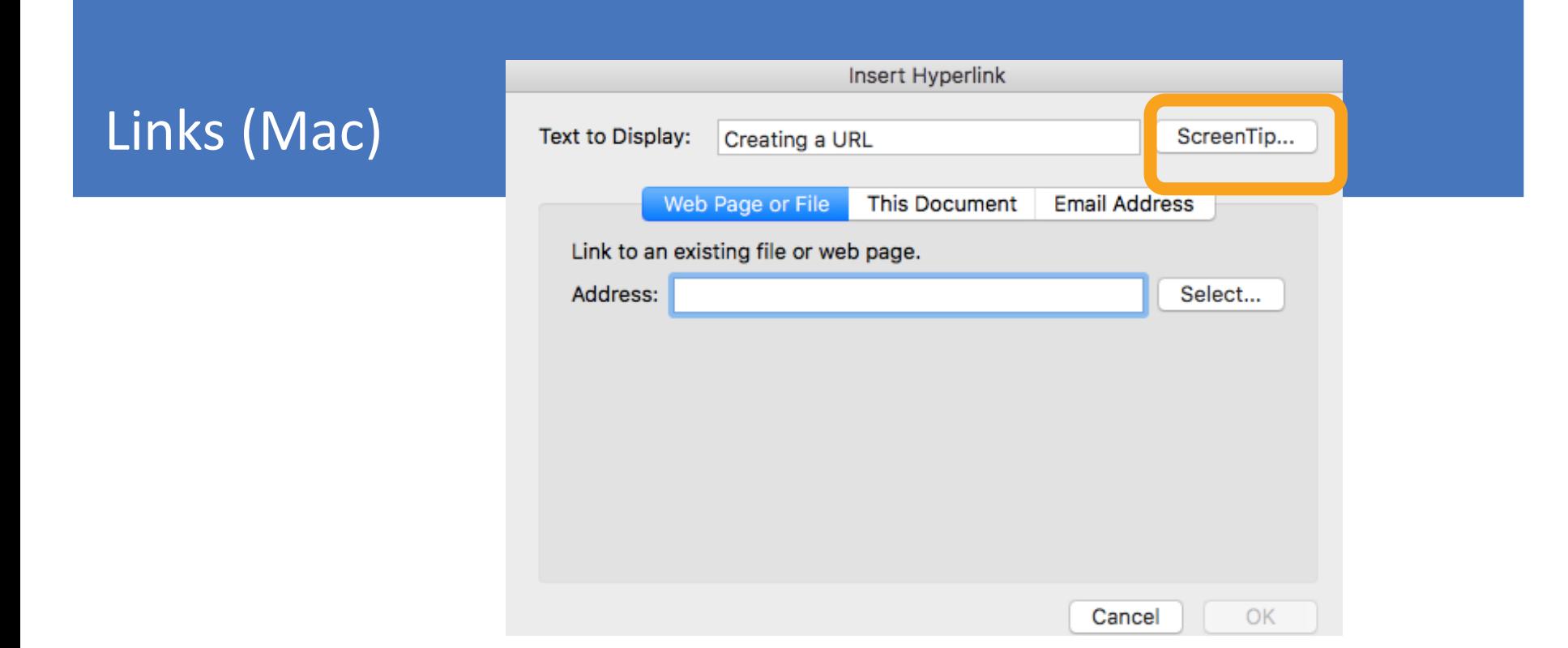

- Links should be clickable descriptive text.
	- Avoid URL as the text and "click here".
- Making clickable text longer.
- **ScreenTip** consider adding text that describes the link (Do not repeat linked text).

Note: Using the screentip is a recommended when creating accessible.

Alt Text allows assistive technologies to convert images into words.

#### Guidelines for Images:

- Avoid unrelated images or mark as Decorative
- Images must be in-line with text.
- Alt Text should be clear, concise, and descriptive.  $(1 2$  Sentences)
- Avoid using the same text for every image.
- Don't include "image of…" or "picture of…" as part of alt text
- If the image is an infographic you should use alt text to provide the information conveyed in the object.

# Infographics

- Add Alt Text
- Include content from the infographic into the content.

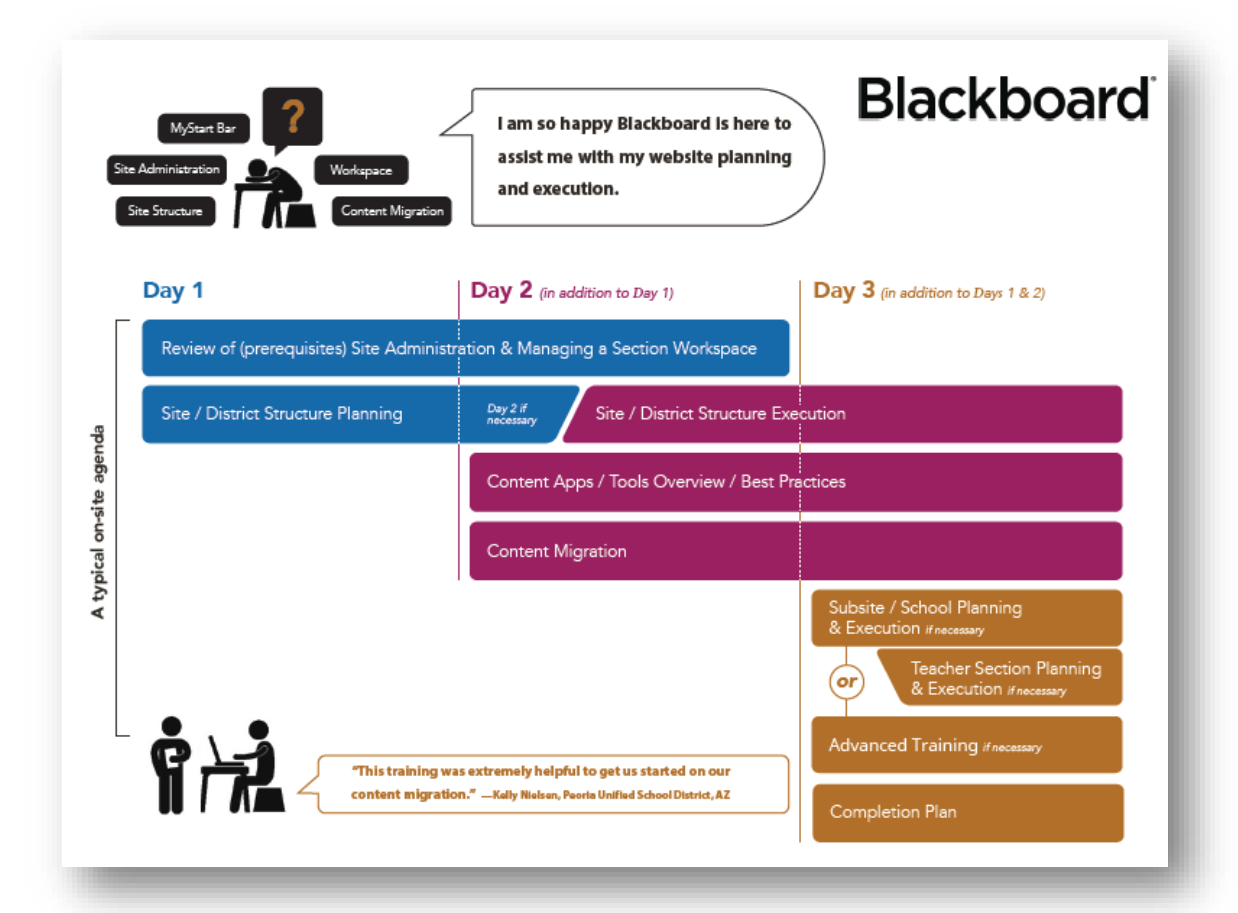

# Images

Alternative Text or Decorative

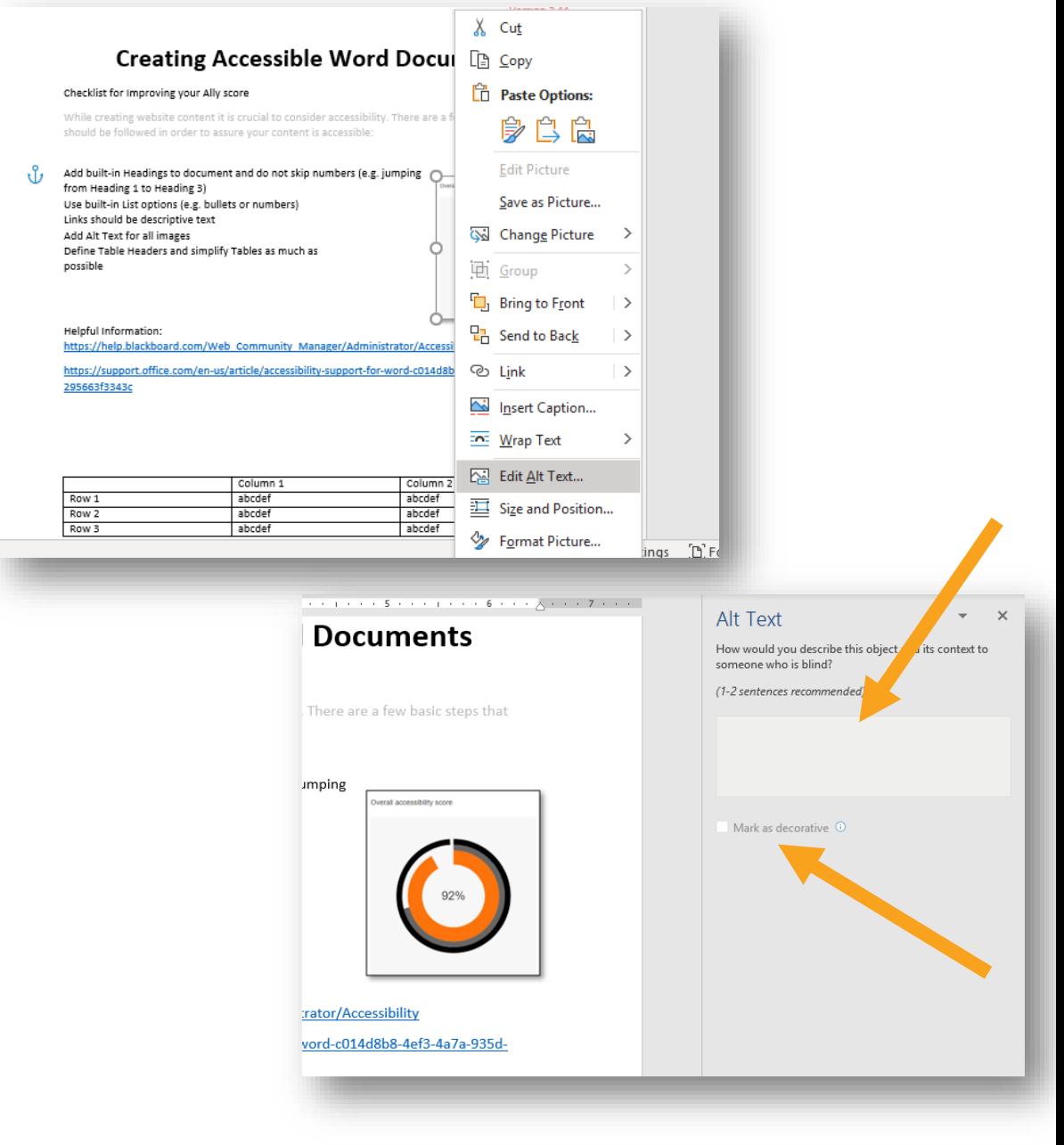

# Tables (1 of 2)

Tables organize information and help you show relationships between things.

- Avoid using tables for layout.
- Nested tables, split cells, or merged cells can trip up accessible devices.
- Navigate your table using the Tab Key

# Tables (2 of 2)

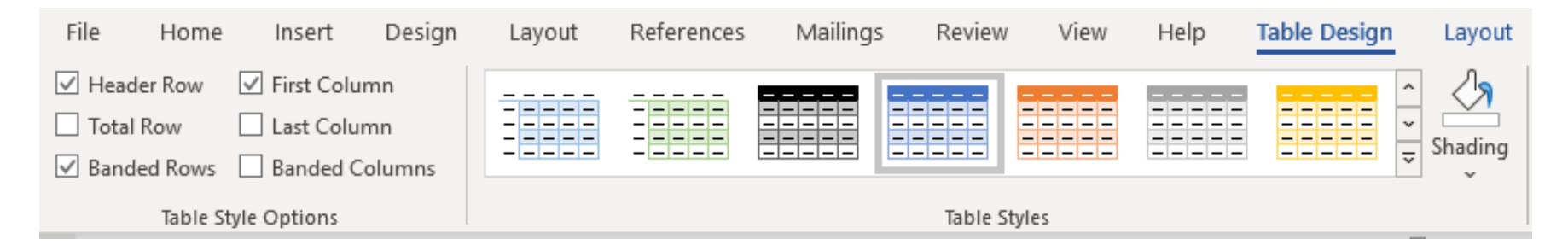

When adding content to a table

- Use a Built in Table Style
- Designate the Header row and First Column (as necessary)
- Modify the Table Properties as necessary.
- Add Alternative Text

### Table Properties

- Identify and Select the Header Row
- Modify the Table Properties
	- Repeat as Header Row
	- Add the Table Alt Text and Description

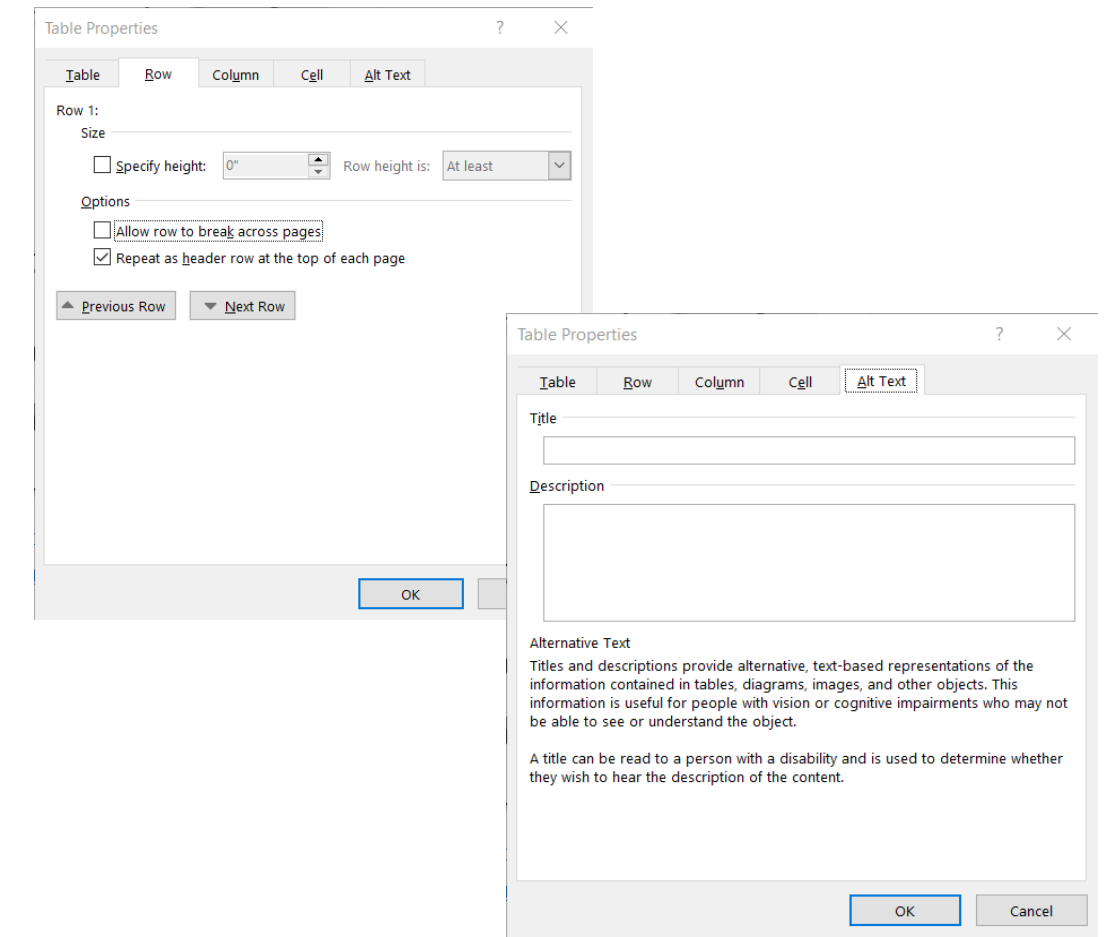

#### Before Saving your File

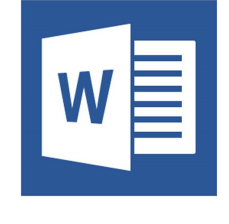

U v Set Language<br>
V Title<br>
S v Save as .docx  $\sqrt{\text{Title}}$ Save as .docx

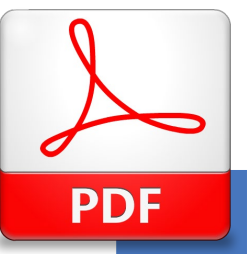

LA VSet Language  $\checkmark$ Title  $\sqrt{}$ Initiate Tags  $\checkmark$  Save as PDF

# Setting the Language using the "Review Menu"

### (WINDOWS)

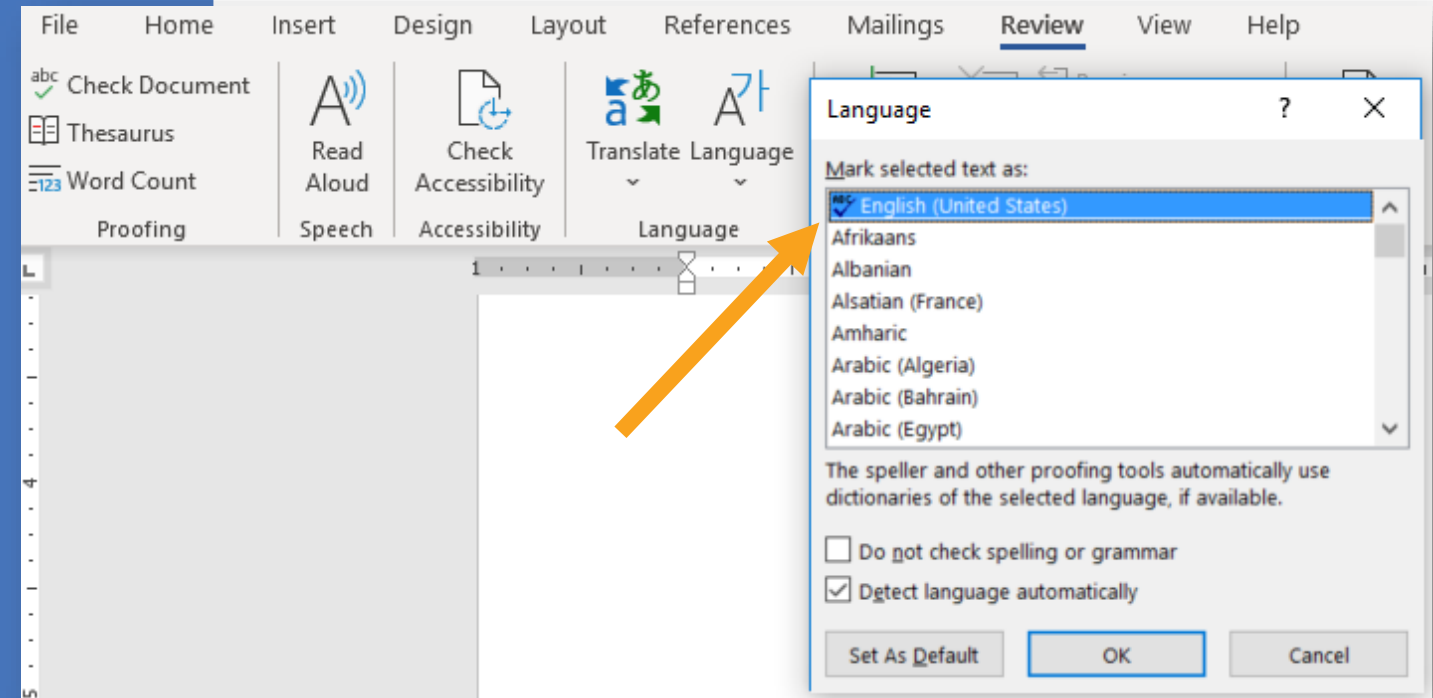

# Setting the Language using the "Review Menu"

(Mac)

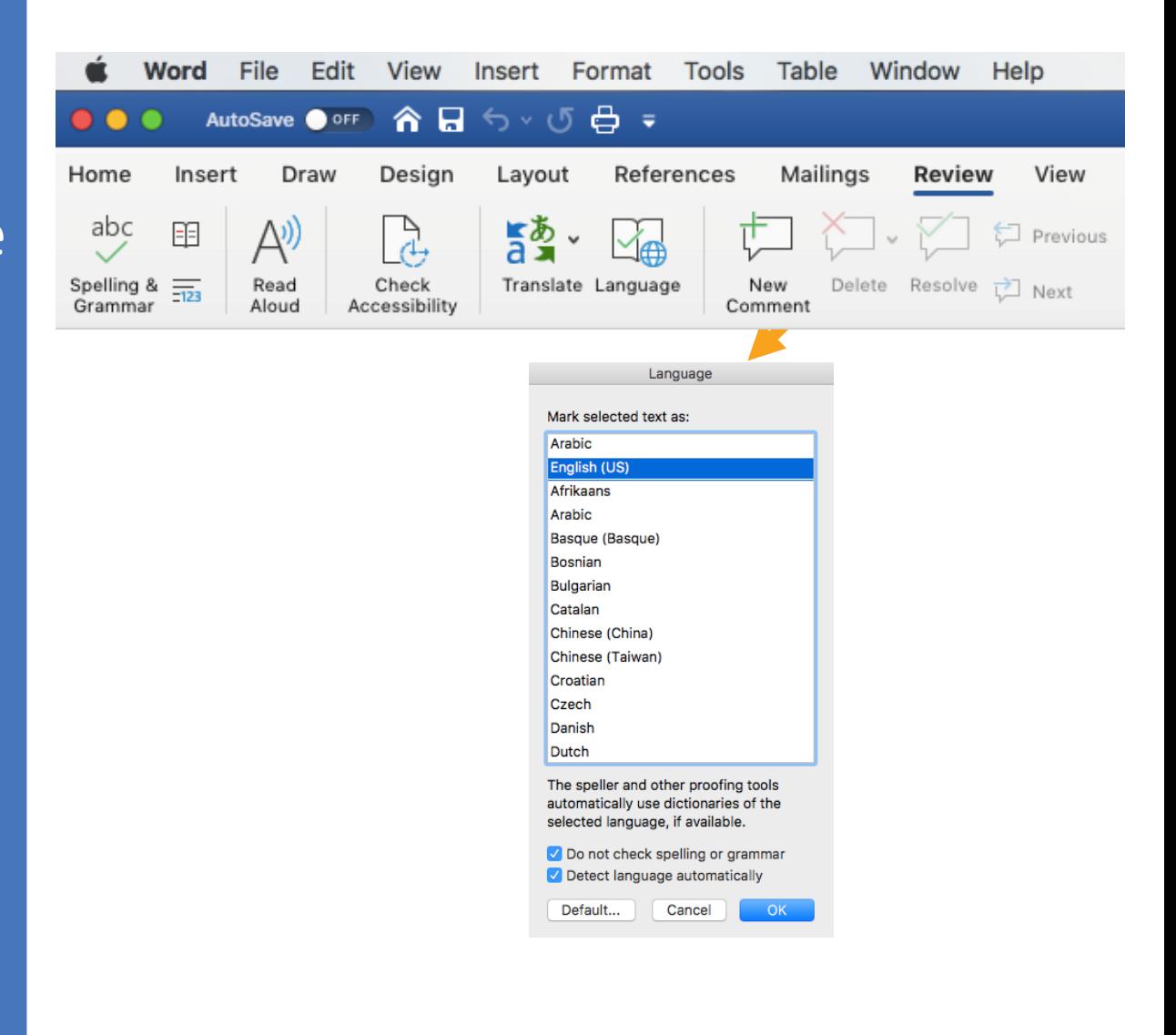

# Setting the Title

#### (Windows)

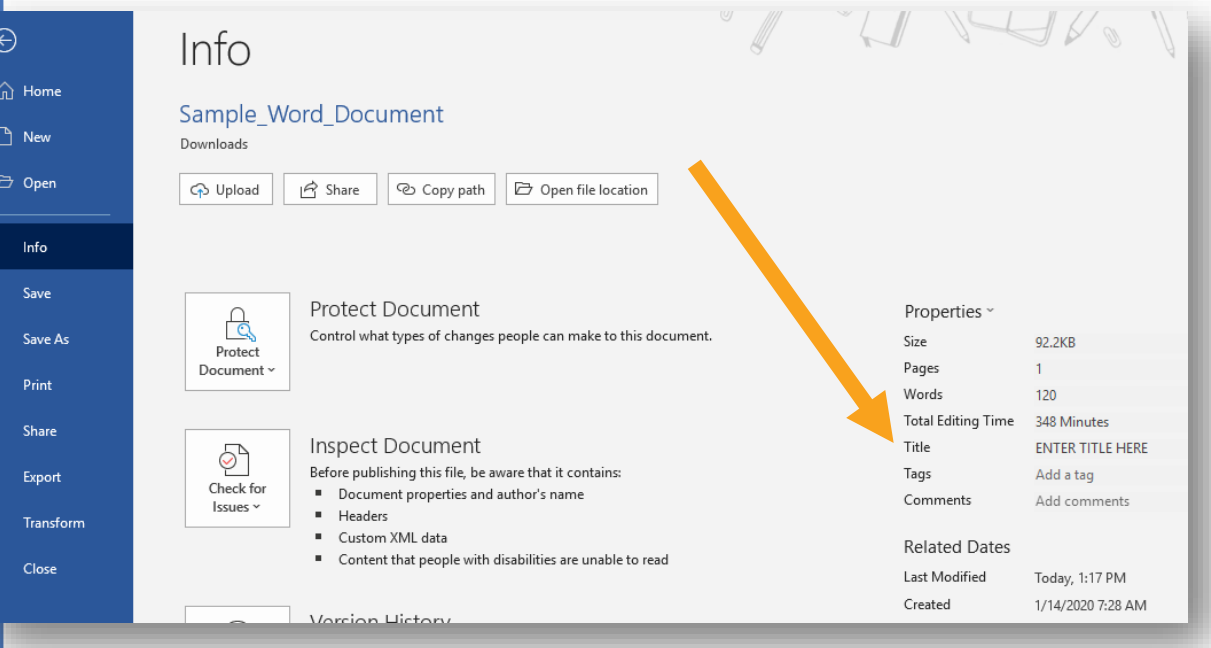

### Setting the Title

(Mac)

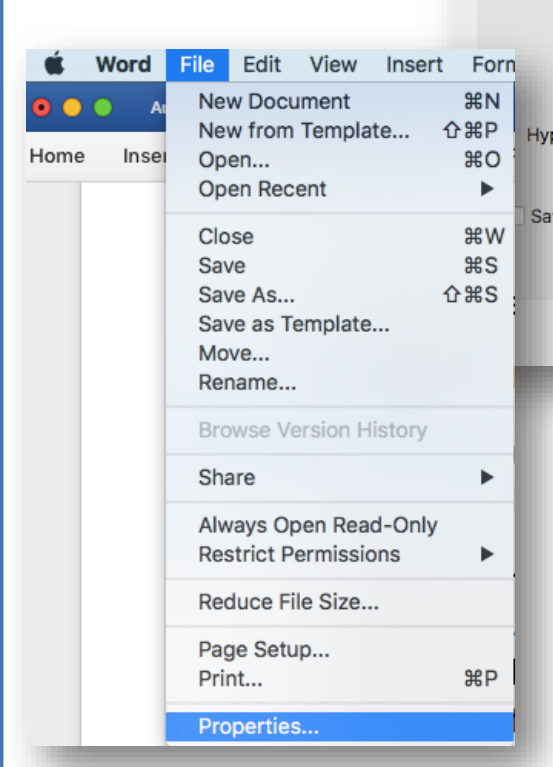

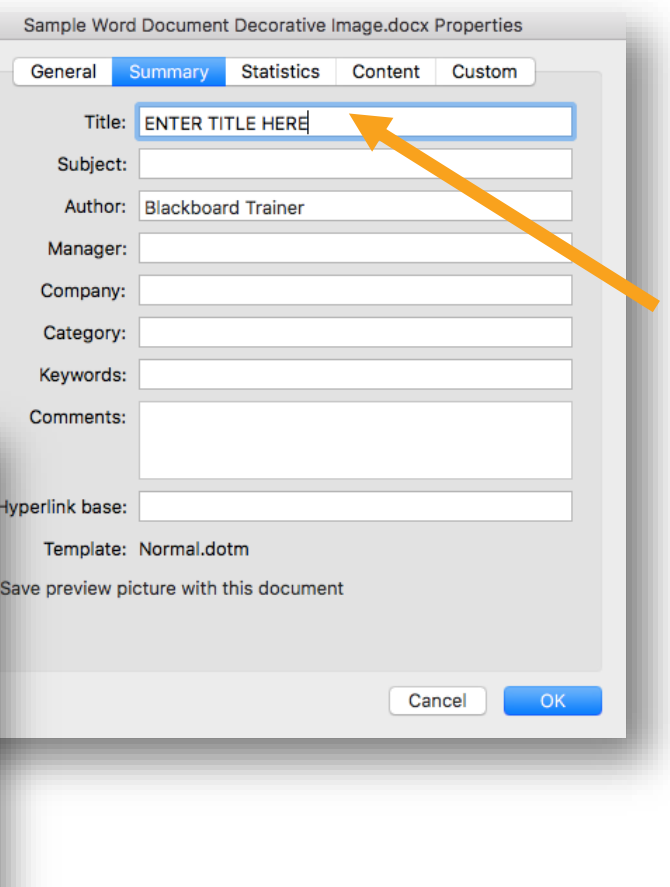

# Save as .docx and close the file

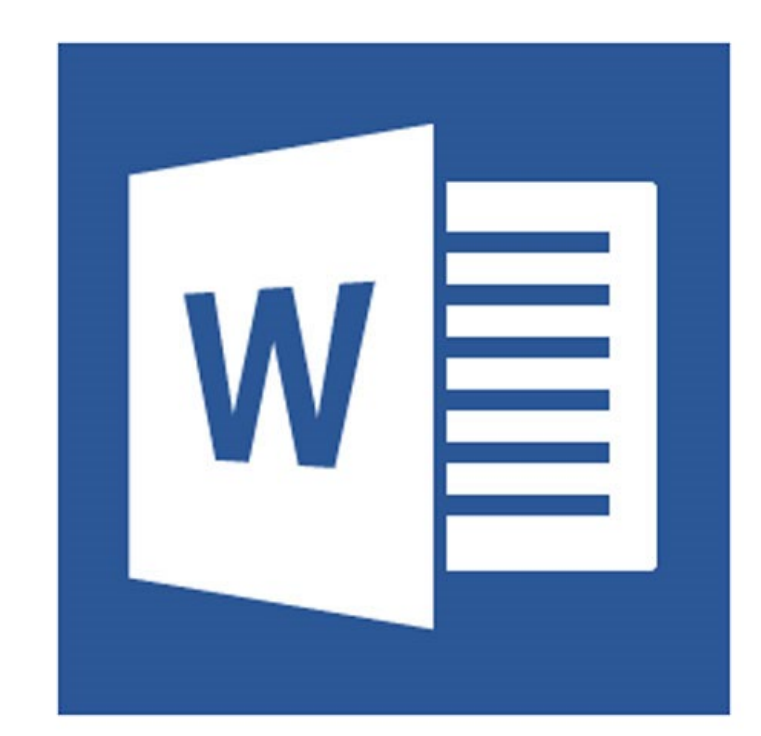

#### Save as a .pdf

- **File** > **Save As**
- $\checkmark$  Save As > PDF
- **Options**, **mark Document structure tags for accessibility**

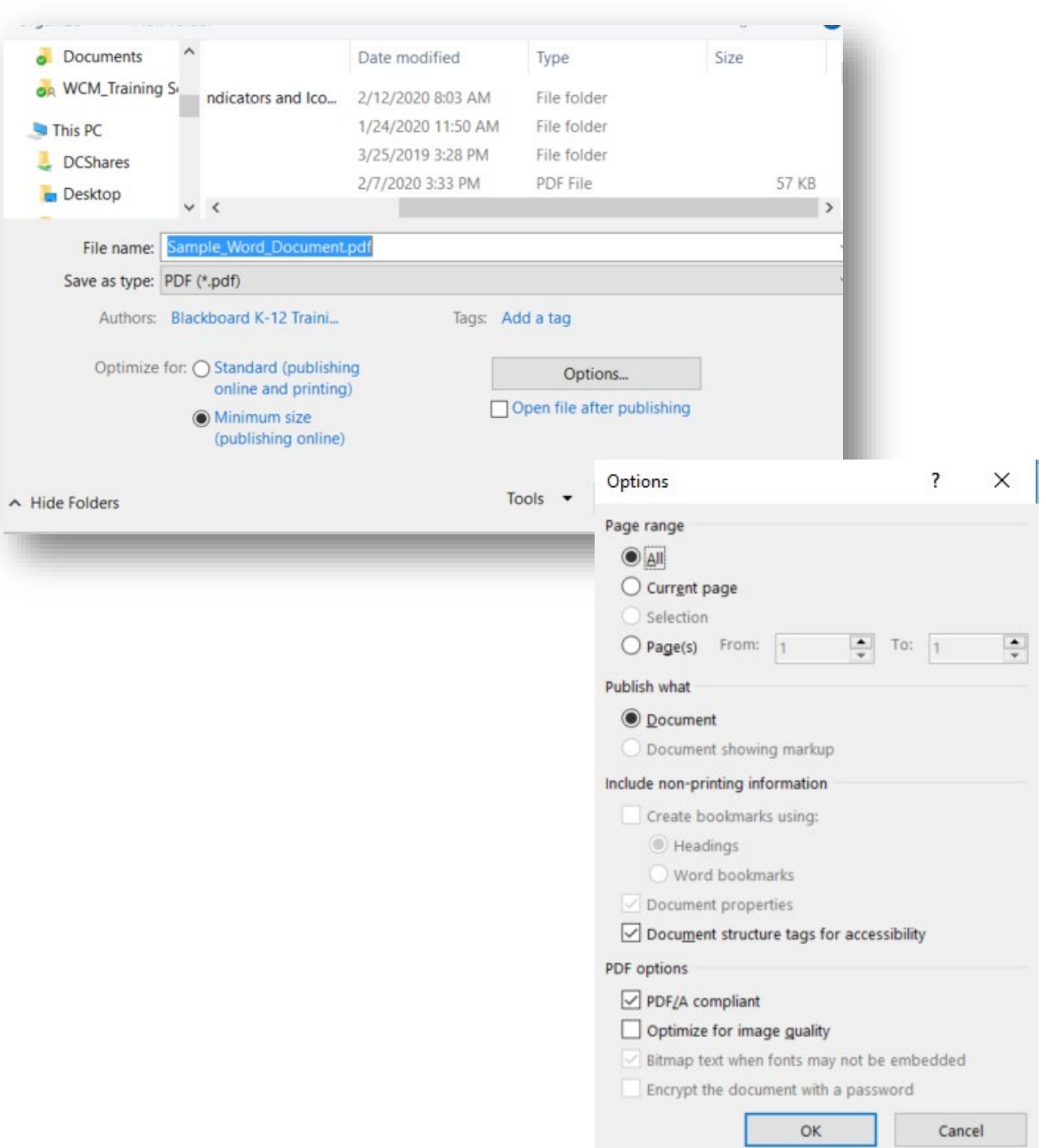

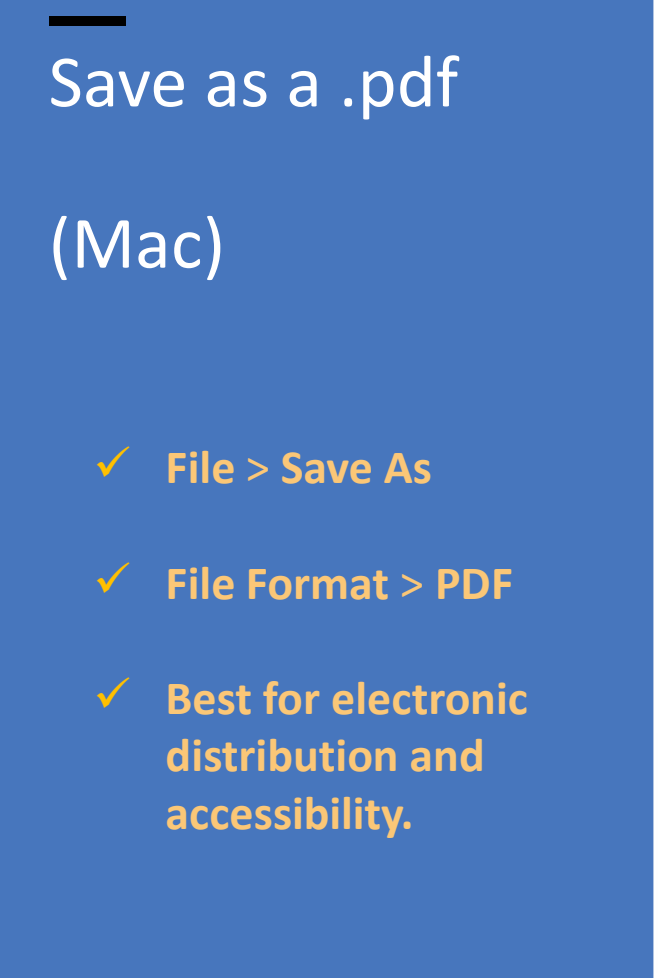

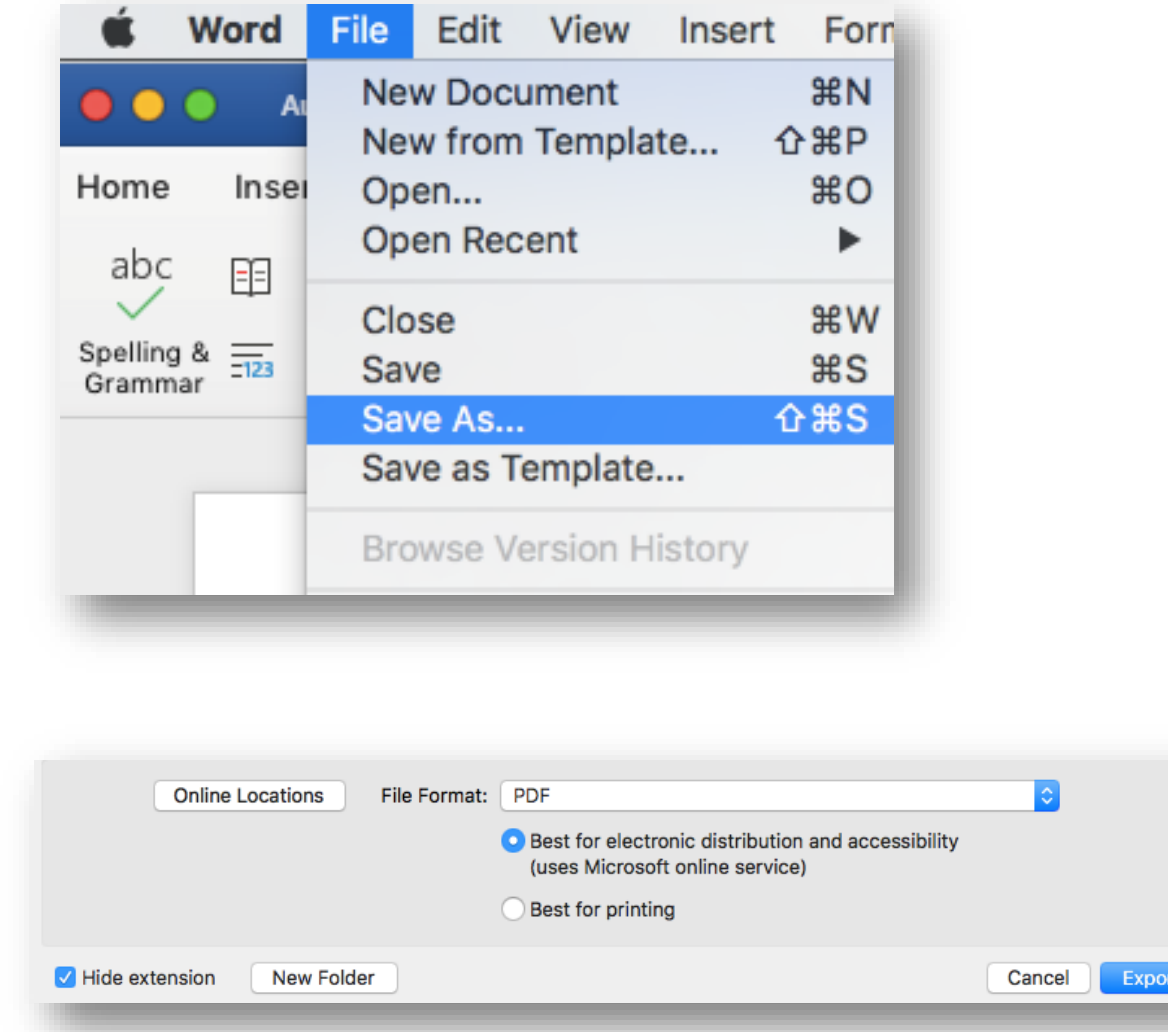

#### Instructor Feedback – View Your Improved Score

- Upload the corrected File
- Ally will immediately Score the new document.
- INSERT SCREEN CAPTURE OF THE IMPROVED SCORE

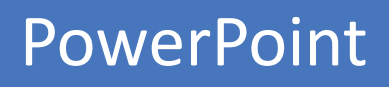

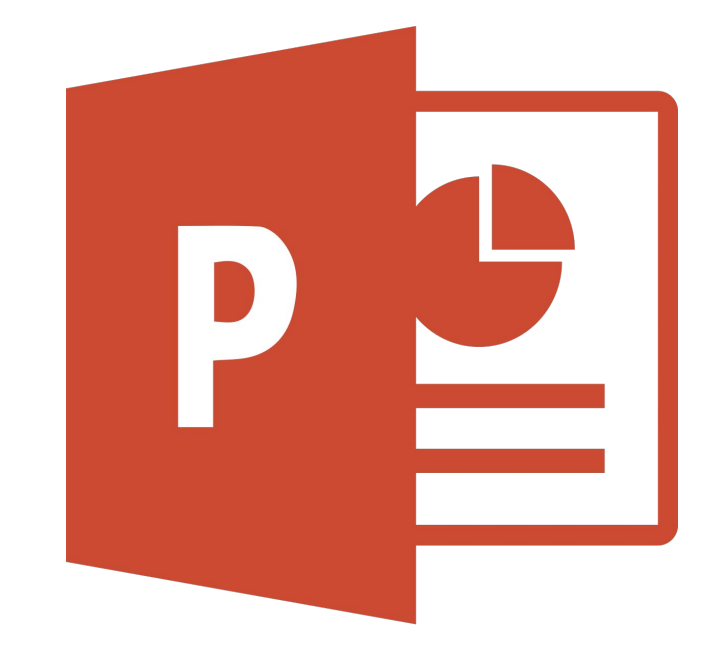

### Choose or Create an Accessible Slide Design

- Use Pre-formatted Layouts
- Initiate the Accessibility Checker
- Color Contrast
- Use a larger font sizes (18pt or larger)

### Slide Titles

- Using the Built-in Layout
- Unique Slide Title
- Verify in the Outline View

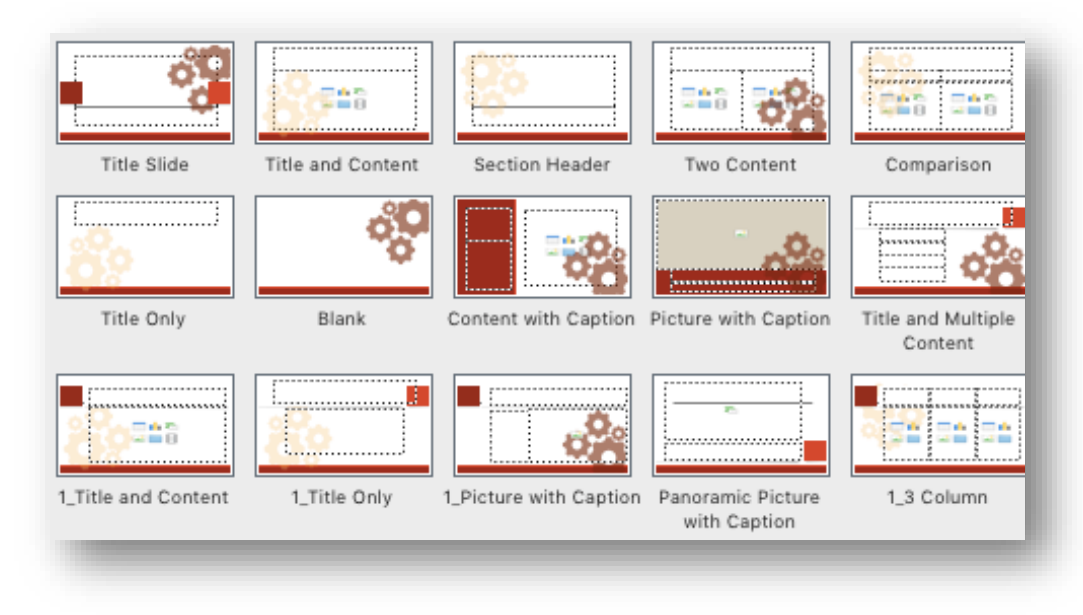

#### NOTE:

38 The Ally document check enforces a minimum of 1 title for every 7 slides in a PowerPoint document.

#### Text Order

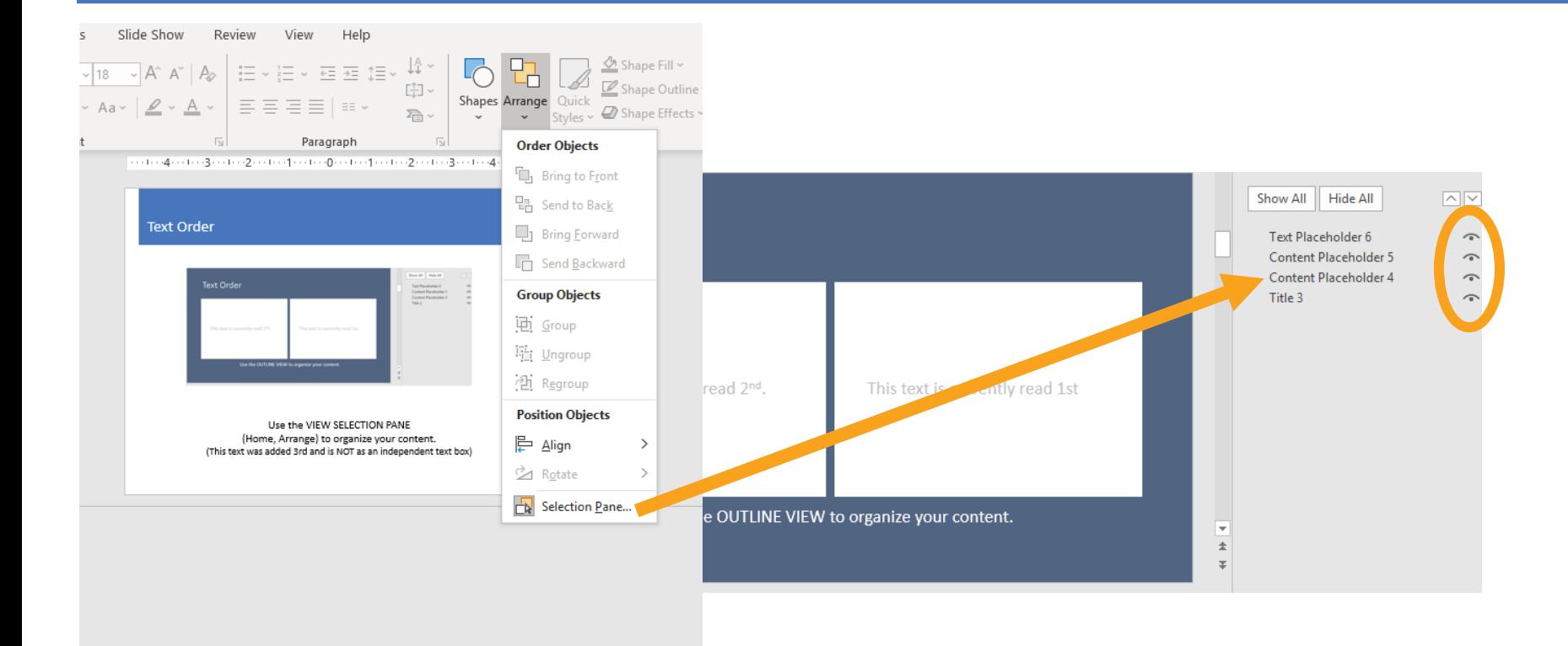

- Use the SELECTION PANE (Home, Arrange) to organize your content.
- Reading order is BOTTOM to TOP (Layers)
- You may hide Objects visually, but still read by Screen Readers

### Links, Lists & Images

- Links
	- Descriptive Text (for sharing electronically)
	- Descriptive Text and Short URL (for sharing electronically and as a printout.)
	- Screen Tip
- Lists
	- Use Built in Paragraph List Tools
- Images
	- Alternative Text or Mark as decorative

### SmartArt Graphics & Shapes

#### It is also suggested to

- Add Alternative Text or Mark as Decorative.
- Avoid Unrelated Graphics, Shapes, etc.

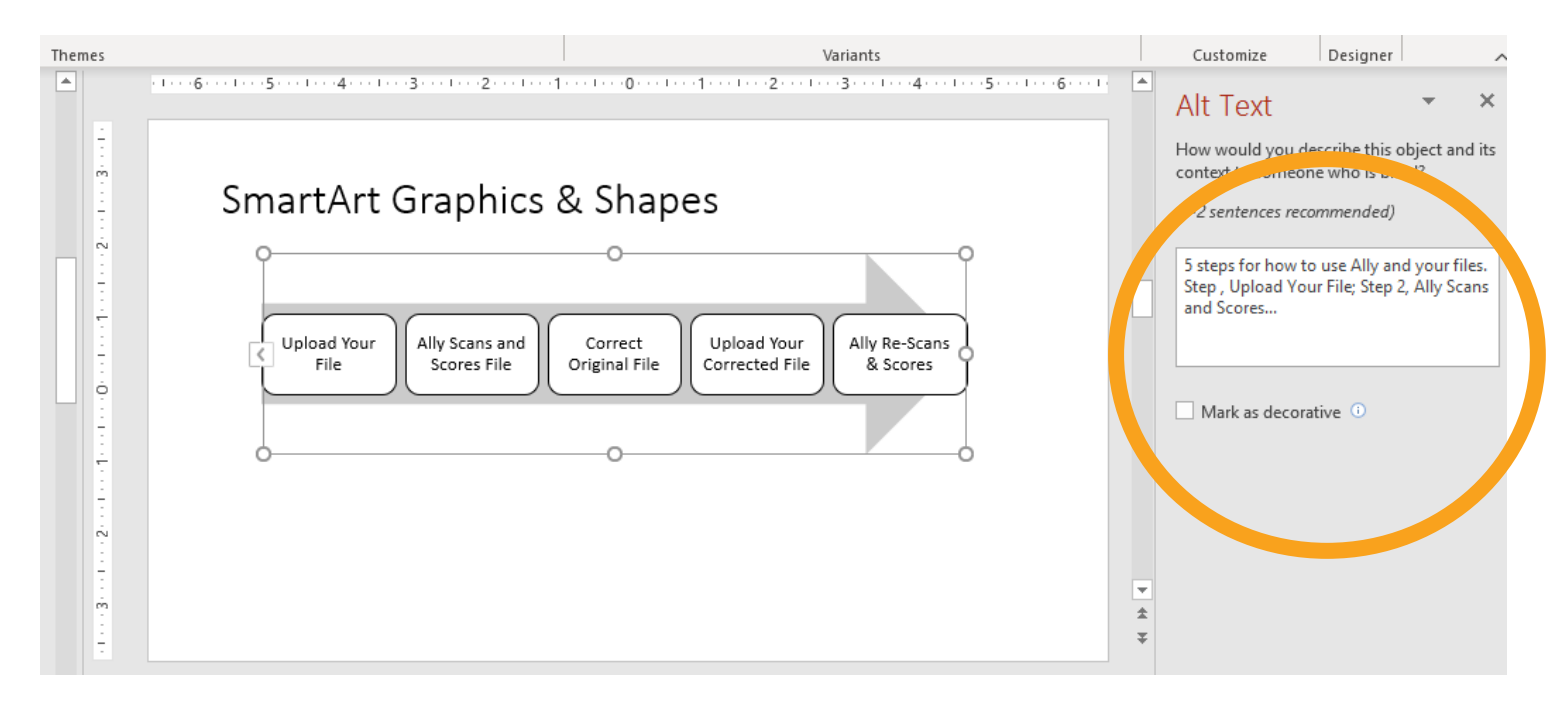

#### **Charts**

When using Charts & Tables, it is suggested to

- Check Color Contrast
- Add Alternative Text
	- Enter most important on first line
	- Be as concise as possible

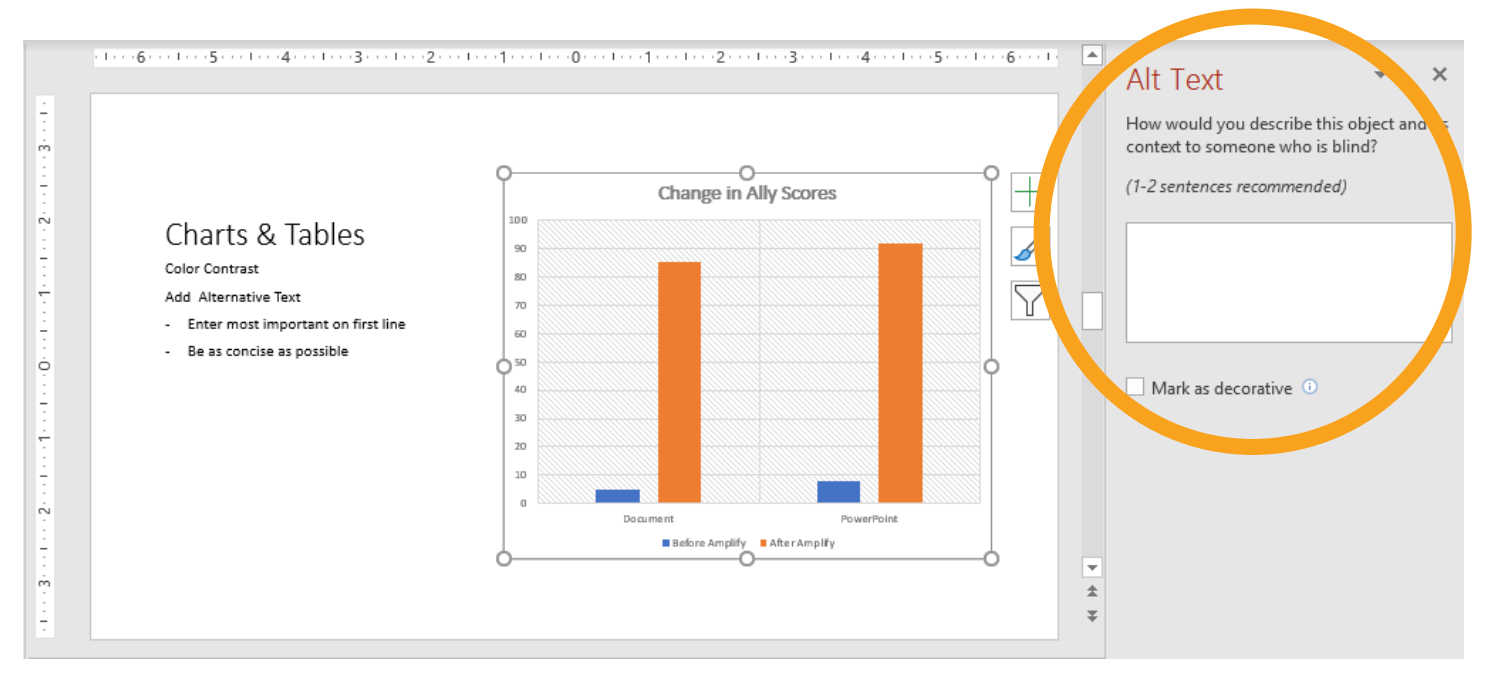

#### Tables

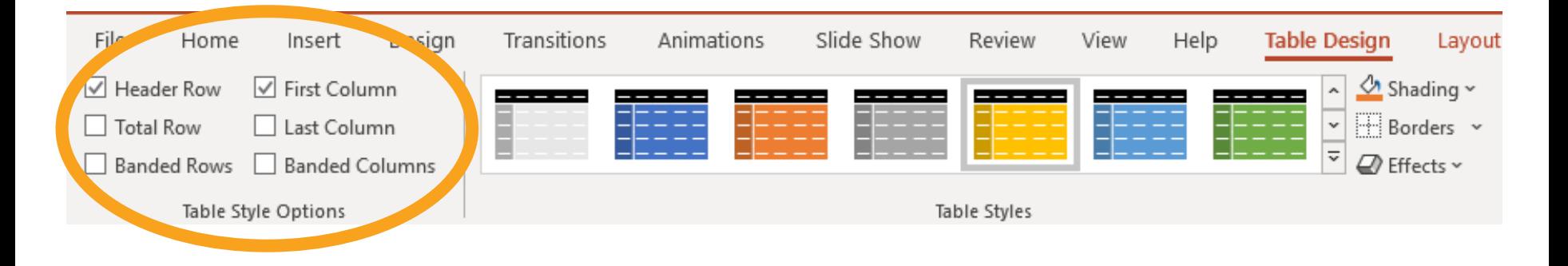

- Color Contrast
- Choose a built in Table Design
- Use simple table structure
- Specify column header information
- Add Alternative Text
- Tables should not contain split cells, merged cells, or nested tables

#### Before Saving your PowerPoint File

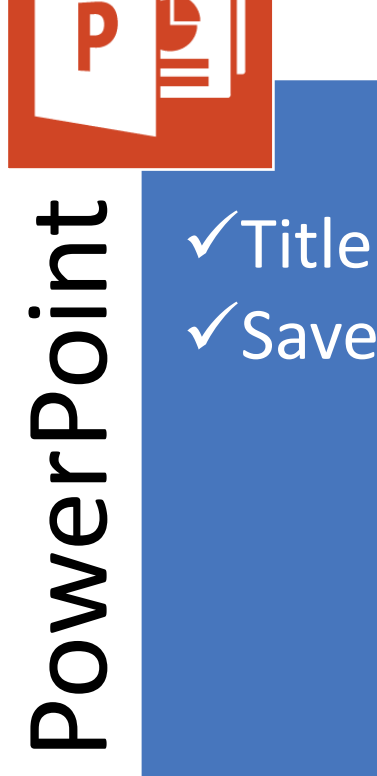

 $\checkmark$  Save as .pptx

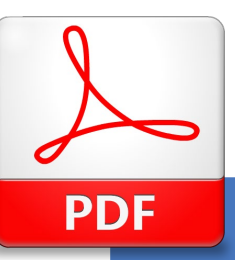

 $\checkmark$ Set Language  $\sqrt{\text{Title}}$  $\checkmark$ Initiate Tags  $\checkmark$  Save as PDF

#### Instructor Feedback – View Your PPT Improved Score

- Re-upload the File.
- Test linking the original to another place
- Upload new file w/ diff name
- Check if the link works
- INSERT SCREEN CAPTURE OF THE IMPROVED SCORE

# Evaluate and Improve for Web Friendly

#### MS Word

- Improper use of headers.
- Incorrectly built lists.
- Empty links or links without descriptive text.
- Missing alternative text tags in images.
- Using tables incorrectly.
- Color contrast issues.

#### **PowerPoint**

- Improper use of headers and slide titles.
- Incorrectly built lists.
- Empty links or links without descriptive text.
- Missing alternative text tags in images.
- Using tables incorrectly.
- Color contrast issues.

Amplified Series Information

# <https://cerc.blackboard.com/amplify>

Thank you for attending today's Amplify Series Session.

# **Blackboard**